**HDRhub Support** 

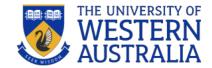

## Report & Close an Internship

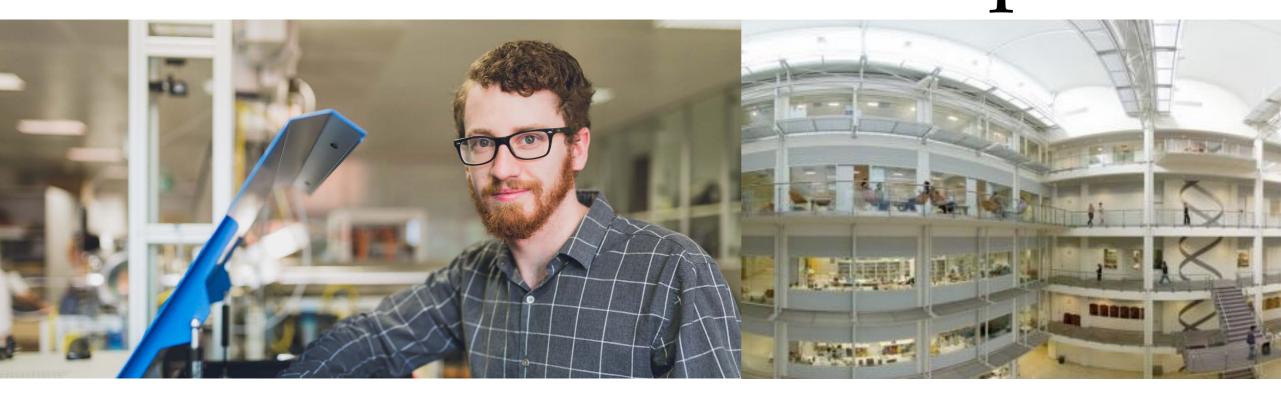

## Recording a Completed Internship in HDRhub

As you near the conclusion of the internship you need to work on the reports and reflections and time evidence with the REU organisation. HDRhub will prompt you to submit your final reports by uploading the appropriate documents to the system. The GRS will review your reports and may request more information if you have not uploaded all the required parts. Once approved the GRS will close off the internship and complete the administrative tasks to return you to your previous PhD candidature.

Also update your Development profile and Training Plan in HDRhub and ensure that all your documents are in your log. Keeping this up to date will serve you well in the future as a record of your progress and activities during your candidature. It can be downloaded as a record anytime and can be used to inform your subsequent training plans as you move through your researcher training and development. It also is useful to update your CV for future employment opportunities.

## Internship already completed

Click on Research End User Engagement tab on the Right Hand side of the screen. Start application to progress.

| Edit Application form: Apply for<br>user engagement - Mr                                 | r REUE: Research end           |
|------------------------------------------------------------------------------------------|--------------------------------|
|                                                                                          | Application form Confirm       |
| Engagement REUE Details Evidence                                                         |                                |
| Are you currently undertaking, or, have you alreat other Research End User Engagement? * | ady completed an Internship or |
| Yes No                                                                                   |                                |
| Save and continue Save for later                                                         |                                |
| Engagement REUE Details Evidence                                                         |                                |

Follow the prompts and complete all fields.

Tip: Check the REU partner website for the ABN or visit <u>ABN Look up</u>. Ensure the REU partner's location match as organisations may have more than one business entity. The name of the Research End User Engagement will turn green if known by HDRhub. If not you need to enter the name again in the  $2^{nd}$  field.

If you're unsure, then save for later and complete your details.

| Engagem                | nent REUE Detalls Evidence                                                                                                    |
|------------------------|----------------------------------------------------------------------------------------------------|
| Start date             | of REUE activity *                                                                                                    |
| 05 Apr 20              | 22                                                                                                    |
| End date of            | of REUE activity *                                                                                                    |
| 30 May 20              | 022                                                                                                    |
|                        |                                                                                                    |
|                        | ropocad programme (if known)<br>em, Fonege, IPREP, Praclane, direct individual amangement, McCuaker, other                                                                     |
| IPREP                  |                                                                                                    |
| Type of ap             | tivity                                                                                                    |
|                        | ip, work-integrated learning, placement                                                                                                    |
| internship             |                                                                                                    |
| Name of th             | he organization                                                                                                    |
|                        | to find and select the REU organisation, if it is not listed then complete the details                                                                                         |
| Centre for             | r Entrepreneurial Research and Innovation                                                                                                    |
|                        |                                                                                                    |
| If the name<br>fields. | e of the organisation does not appear above, please complete the following                                                                                                    |
| Organisati             | ion's name                                                                                                    |
|                        | of abbreviale the companylorganisation's name.                                                                                                    |
| Centre for             | r Entrepreneurial Research and Innovation                                                                                                    |
| Organicat              | ion's address                                                                                                    |
| Level 1/22             | 2 Stirling Hwy, Nedlands WA 6009                                                                                                    |
| Organicat              | Ion's ABN                                                                                                    |
| Enler N/A If           | an international organization.                                                                                                    |
| 93874927               | /83498                                                                                                    |
| Superviso              | r's name at the organisation *                                                                                                    |
| Emajinare              | Supervisor                                                                                                    |
| Indicate th            | e approximate days or hours per week attending the activity.                                                                                                    |
|                        | overall average for the entire internabip if the attendance will vary from week to week.                                                                                       |
| 2                      | day 💙                                                                                                    |
| Indicate th            | te total number of agreed days or hours attending the activity.                                                                                                    |
| This can be            | adjusted when the activity has been confirmed.                                                                                                    |
| 60                     | day 💙                                                                                                    |
| Reason*                |                                                                                                    |
|                        | excription of the intended scope of work and the extent to which it is related to your<br>cale how your attendance will be recorded to fulfit the agreed total number of days. |
| Directly               | related to my research topic and provided me                                                                                                    |
|                        | Austry experience and networking opportunities<br>pletion of a small project. This was supported.                                                                              |
|                        | pervisor.                                                                                                    |
| Save and               | continue                                                                                                    |
|                        |                                                                                                    |

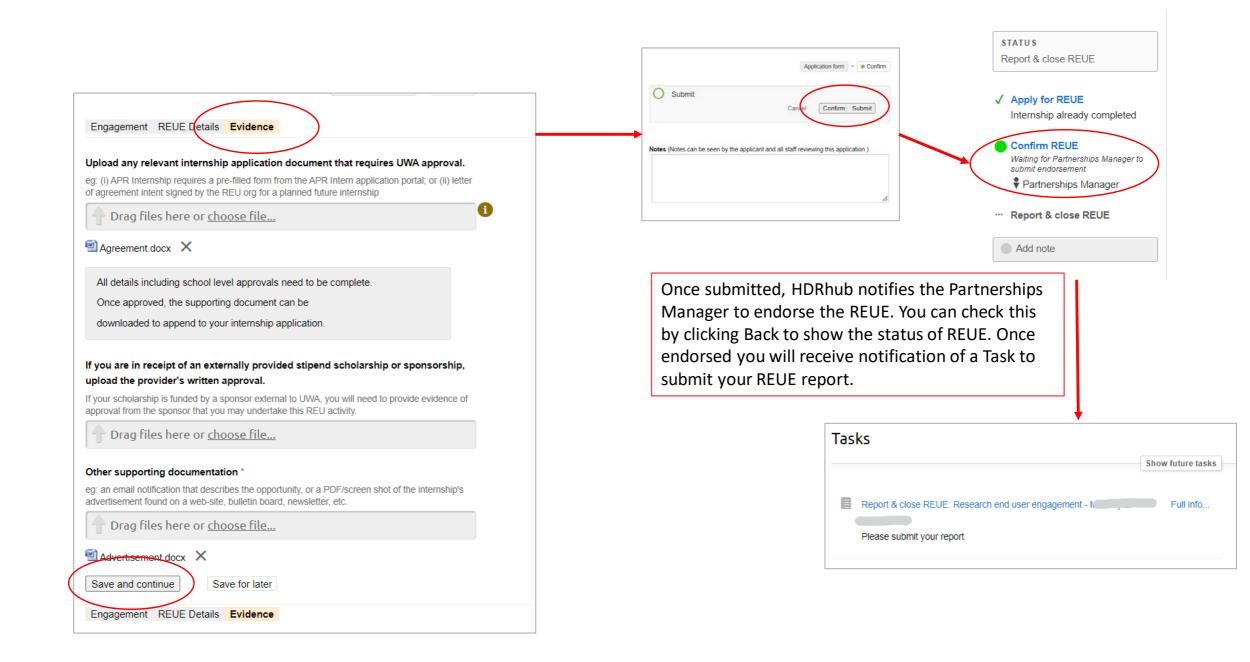

## Submit your final internship report

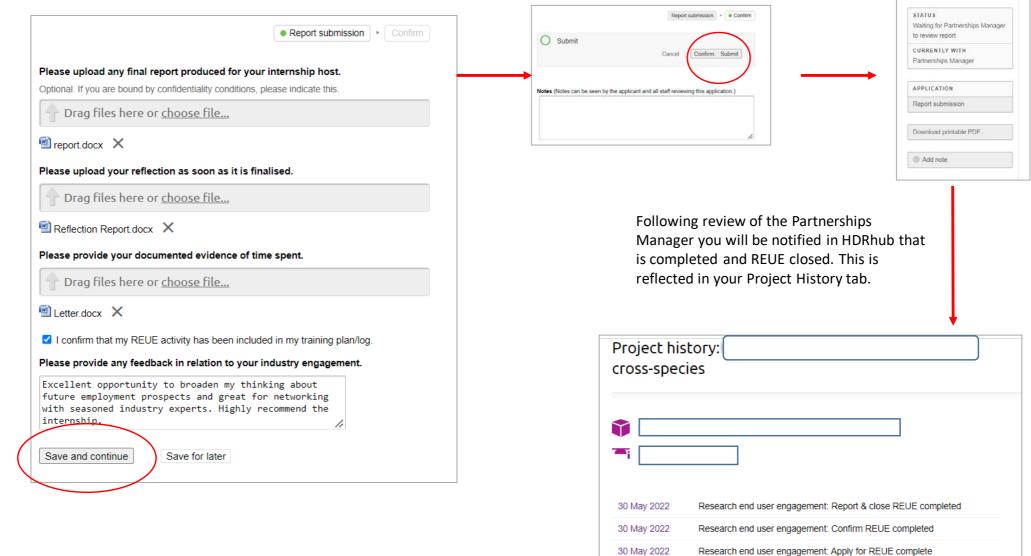

25 May 2022

Mid candidature progress review 1